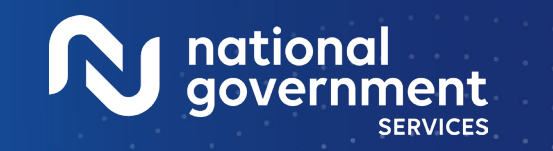

Medica

Virtual

 $\frac{6}{6}$ 

Conference

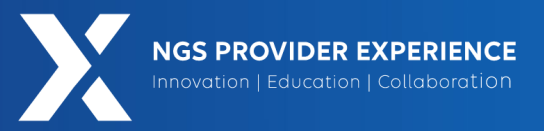

Medical Review: The Additional Development Request Process and Targeted Probe and Educate 6/6/2024

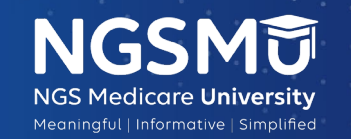

Sharife

**2024** 

**Closed Captioning**: *Auto-generated closed captioning is enabled in this course and is at best 70-90% accurate. Words prone to error include specialized terminology, proper names and acronyms.*

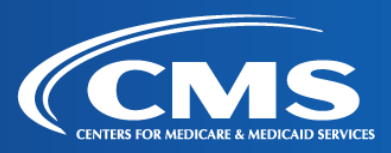

2605\_0524

# Today's Presenters

#### Jeanine Gombos

Provider Outreach and Education Consultant

#### Emma Eno

Clinical Review Nurse Senior

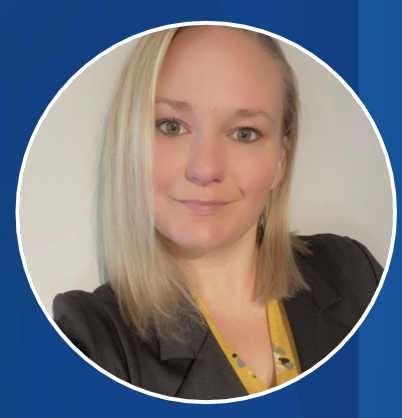

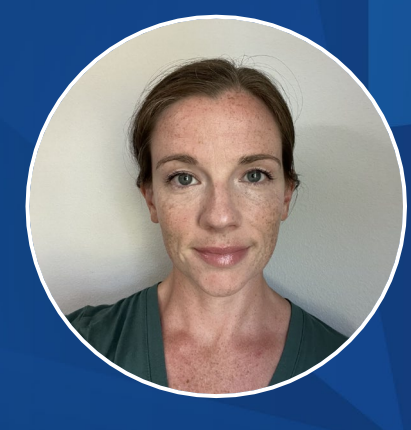

#### Listen to Our Part A Podcast

#### **Navigating Medicare: Part A Insights for Providers**

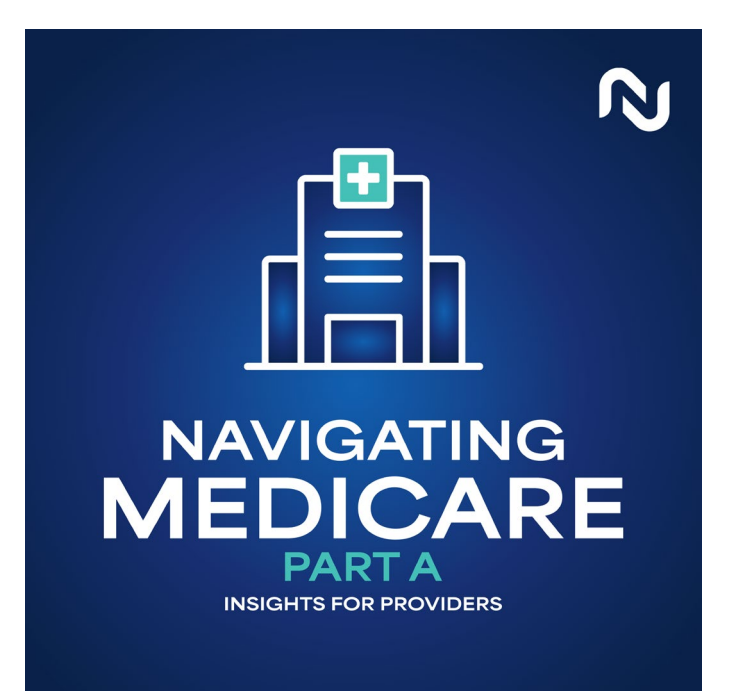

Listen to our podcast on Spotify and Apple Podcasts! We will have a new episode on the 1st and 3rd Wednesday of each month.

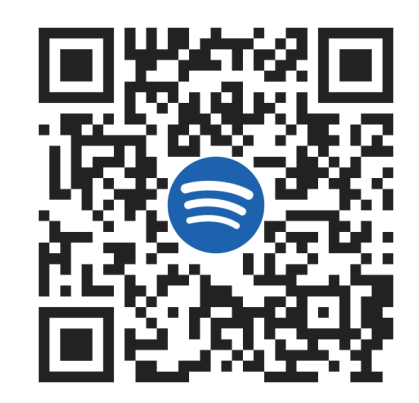

#### [Spotify](https://urldefense.com/v3/__https:/open.spotify.com/show/07yjM6RRZqyJogkClcb6ek?si=xJaE7CDhRbypaTf8F4tkwA__;!!IZ3lH8c!1JE5lhCjnLaxcTirsa1p3E96NJCn620950Asdy-DYaFkZCeBOJ-42zQ0nfS8PFMrYu3Jq16N5UnNSQe-Jw5_9Pb3TPwjdBHE$): [Apple Podcasts:](https://urldefense.com/v3/__https:/podcasts.apple.com/us/podcast/navigating-medicare-part-a-insights-for-providers/id1728274445__;!!IZ3lH8c!2iJhZ69m8Kc8VkBFg-ijtFHtQwBKz_9mjkcYqIJBm8hnZAFl77B0Ig6X9g8icuV1BlLE9L3Txa9TLe40SrXFJZh81bEfD2kQpQs$)

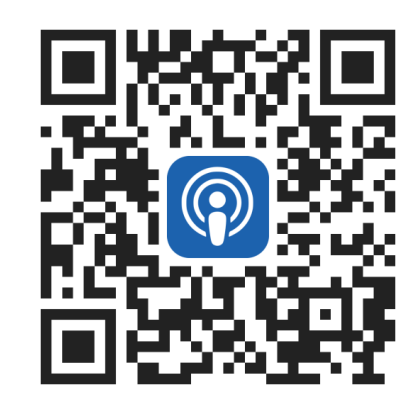

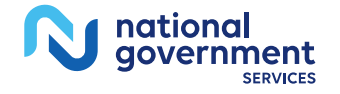

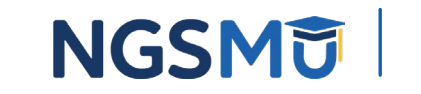

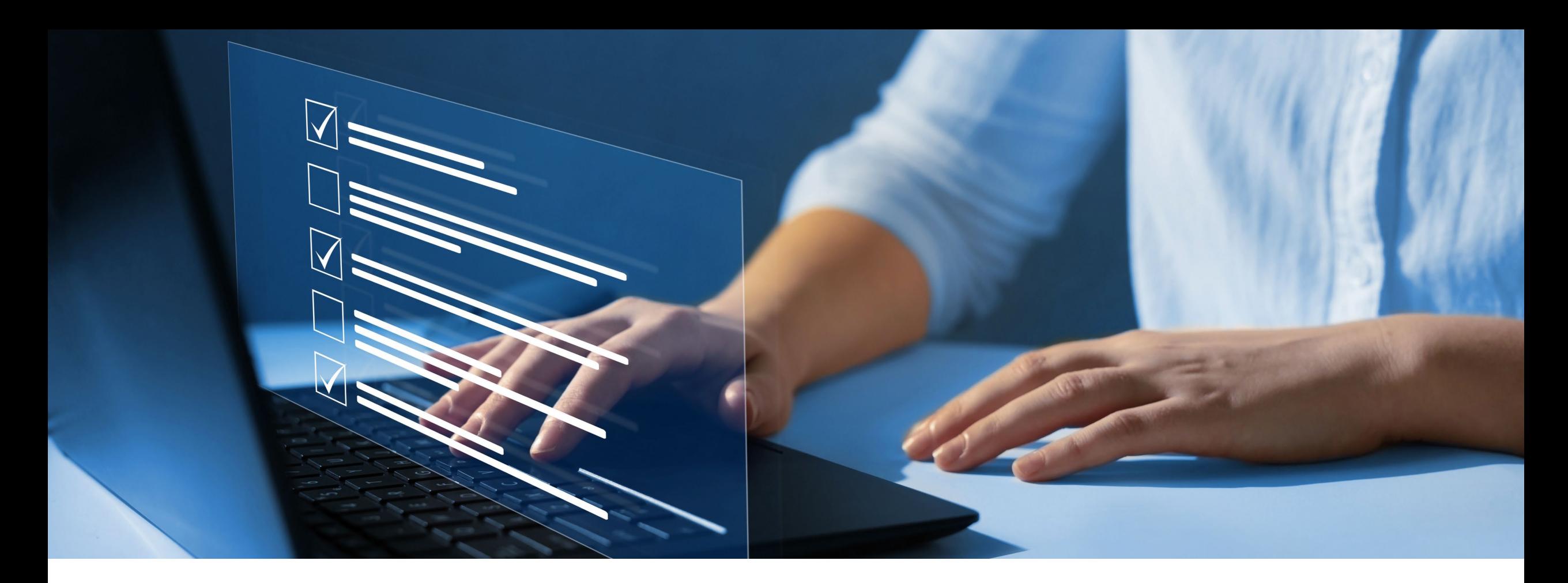

#### Disclaimer

National Government Services, Inc. has produced this material as an informational reference for providers furnishing services in our contract jurisdiction. National Government Services employees, agents, and staff make no representation, warranty, or guarantee that this compilation of Medicare information is error-free and will bear no responsibility or liability for the results or consequences of the use of this material. Although every reasonable effort has been made to assure the accuracy of the information within these pages at the time of publication, the Medicare Program is constantly changing, and it is the responsibility of each provider to remain abreast of the Medicare Program requirements. Any regulations, policies and/or guidelines cited in this publication are subject to change without further notice. Current Medicare regulations can be found on the [CMS website.](https://www.cms.gov/)

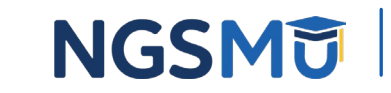

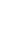

4

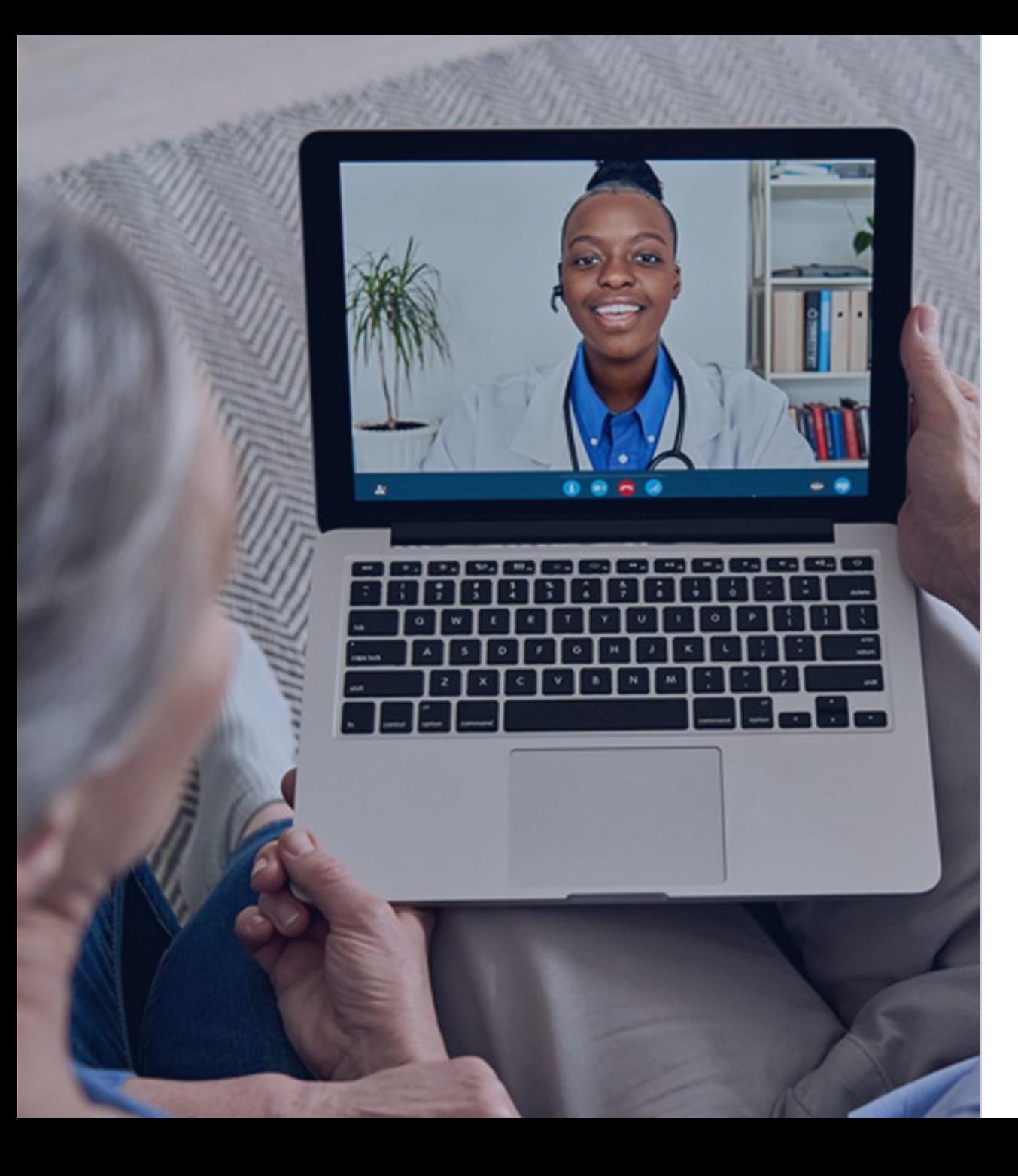

#### Recording

Attendees/providers are never permitted to record (tape record or any other method) our educational events. This applies to webinars, teleconferences, live events and any other type of National Government Services educational events.

#### **Objective**

Providers will gain an understanding of the TPE process and learn how to respond to ADRs timely and accurately

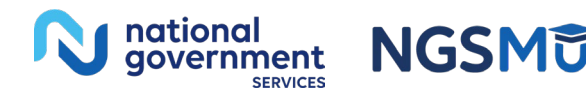

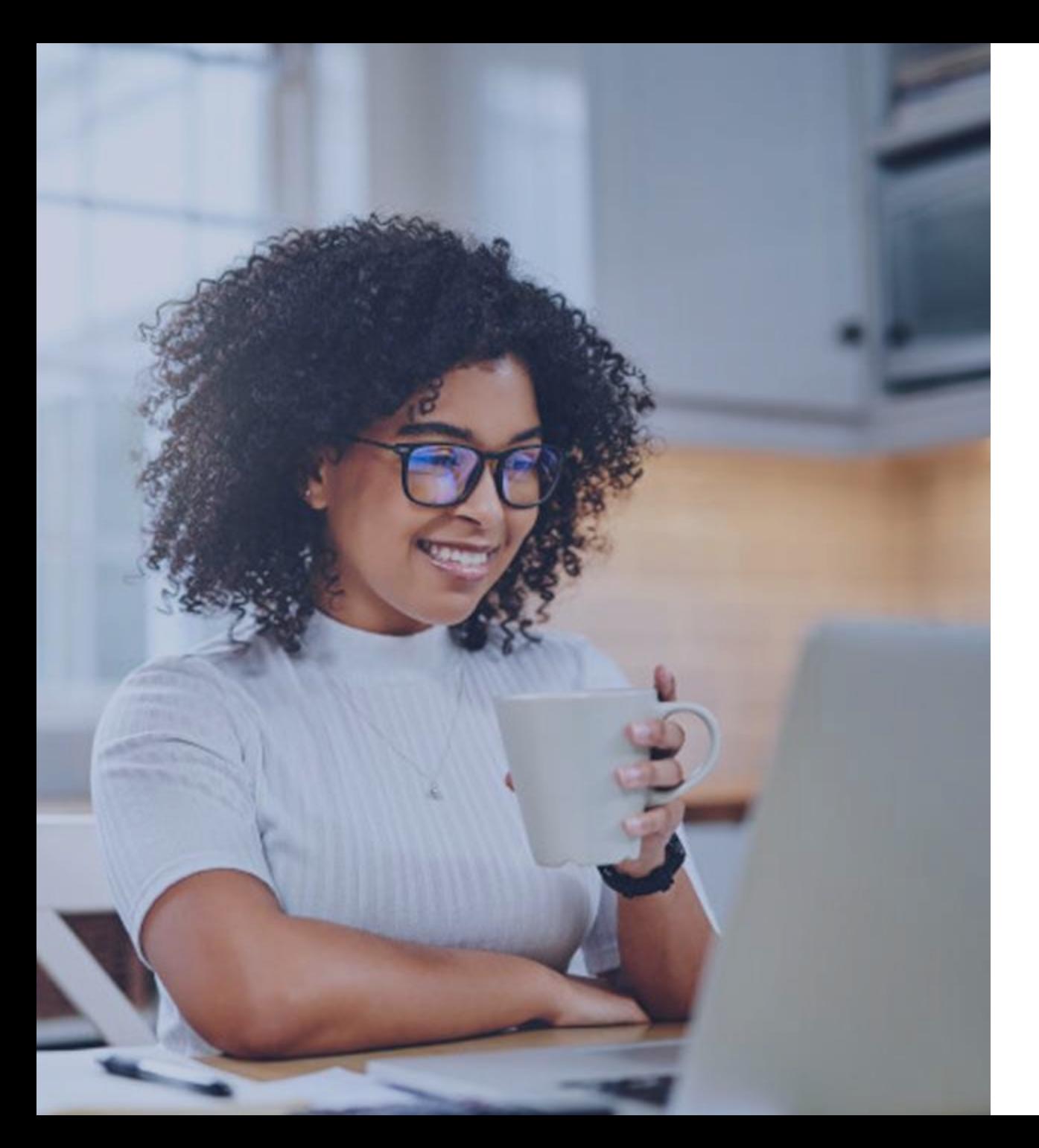

#### Agenda

#### MR [Background](#page-6-0) Jeanine Gombos

[TPE](#page-11-0) Emma Eno

[Record Preparation](#page-24-0) and Submission Emma Eno

ADR Tips: [Using](#page-29-0) FISS Jeanine Gombos

ADR Tips: Using [NGSConnex](#page-37-0) Jeanine Gombos

Resources and [References](#page-40-0) Jeanine Gombos

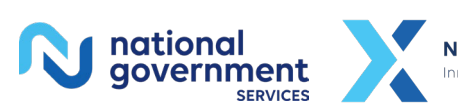

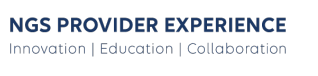

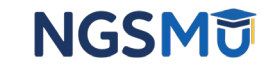

# <span id="page-6-0"></span>MR Background

### MR Objectives

- Reduce payment errors by preventing the initial payment of claims that do not comply with Medicare's coverage, coding, payment and billing policies
- Identify errors through claims analysis and/or medical record review activities
- Appropriately pay for covered services
- Provide education to providers to help ensure future compliance

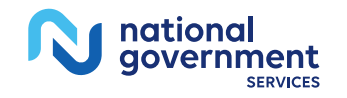

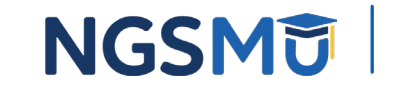

#### MR Process: Review and Provider Selection

- Leverage data analysis to identify:
	- Providers and suppliers who have high claim error rates or unusual billing practices
	- Items and services that have high national error rates and are a financial risk to Medicare
- Verify if the issue has been approved by CMS via the CMS approved review topics list (CART)
- Consider:
	- CERT findings
	- Referrals from other entities: OIG, UPIC, RAC

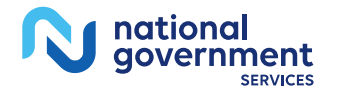

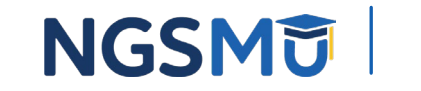

9

#### Documentation Request

- Provider has 45 days to respond to a request for medical records via:
	- NGSConnex
	- esMD
	- U.S. Mail, FedEx or UPS

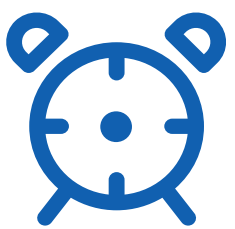

• If a provider does not respond to the records request, this is classified as a "56900" denial

*45 days includes mail time and contractor processing time to a medical review location*

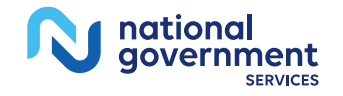

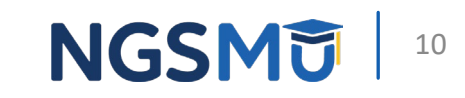

#### MR process: Validation Phase

- MR completes a thorough review of medical records to:
	- Identify and prevent improper payment of claims
	- Evaluate claims for compliance with Medicare regulations
	- Ensure medical necessity is met for the services provided
- Intra probe calls are made by the reviewer to request missing documentation and/or to correct easily curable errors

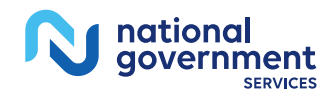

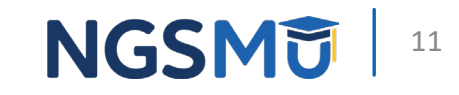

<span id="page-11-0"></span>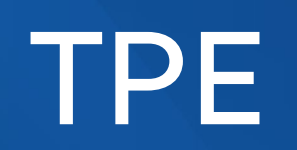

#### TPE

national<br>government

**SERVICES** 

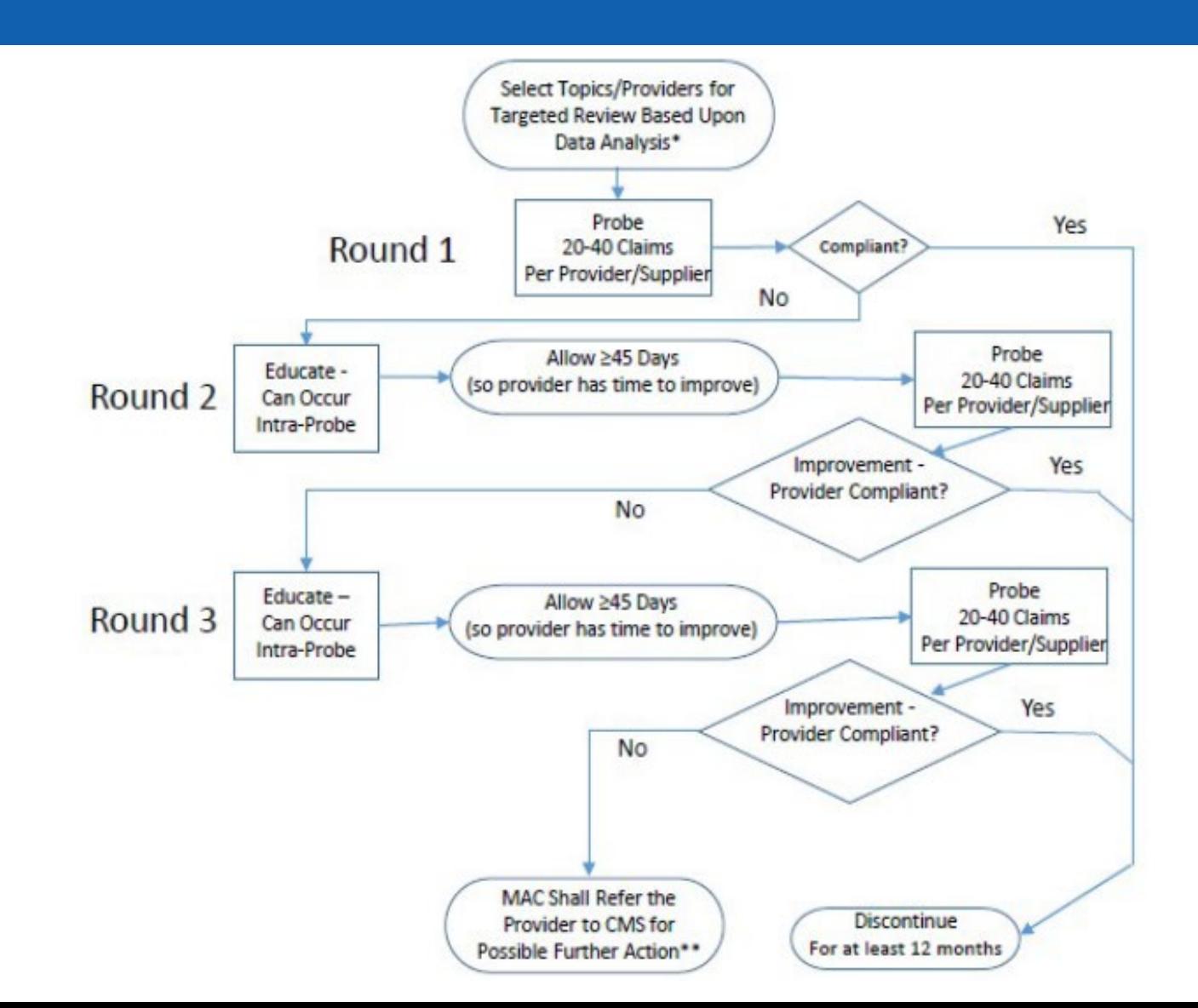

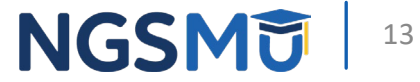

#### TPE Process

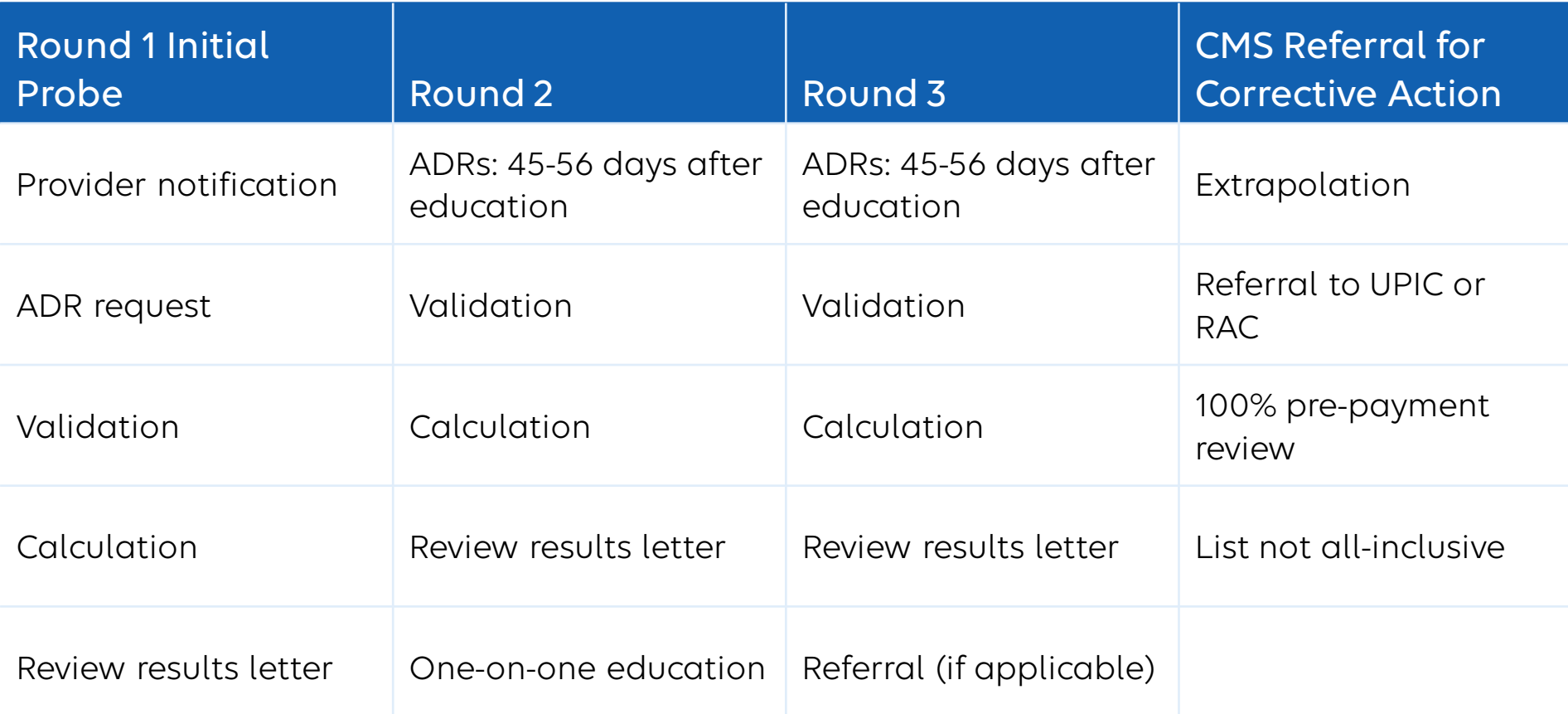

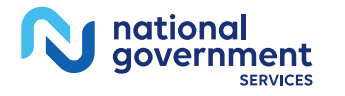

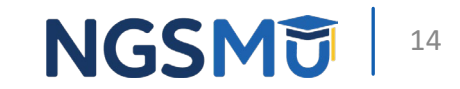

## Initial TPE Probe (Round 1)

- Provider receives TPE Notification Letter
	- Pre-payment TPE:
		- Do not send any documentation in response to the Notification Letter
		- Facility/office will be notified via ADR letter on each claim selected for review
	- Post-payment TPE:
		- Send documentation for each claim listed in Notification Letter
		- Non-responders may be referred to the RAC or UPIC
- MR team reviews documentation within 30 days (pre-payment) or 60 days (post-payment) of receipt
- Review Results Letter
- NGS Case Management Team will provide one-on-one education upon completion of review

*\*Automated reviews and prior authorizations are not part of the TPE program\**

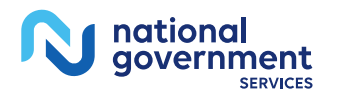

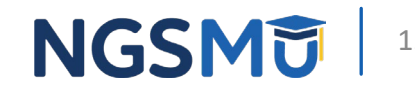

## Additional Rounds of Review

- TPE consists of up to 3 rounds
	- Round 1 Initial Probe
	- Round 2
	- Round 3

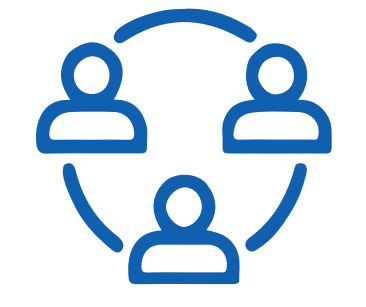

- Rounds 2 and 3 of review will include:
	- Results Letter
	- One-on-one education with NGS Case Management
	- ADR approximately 45–56 days after education is complete
		- ADR for DOS beginning on/after 45 days

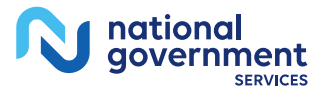

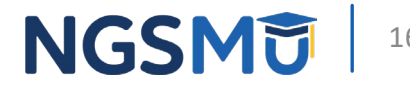

### Error Rate Calculations

- PER
	- Payment denied / total payment amount
	- \$500 / \$1,000 = 50% PER
- CER
	- Denied claims / total number of claims
	- 2 claims denied / 10 total claims = 20% CER

*Payment error rates will not be adjusted based on the outcomes of a redetermination!* 

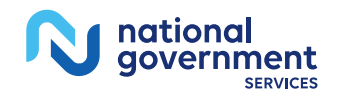

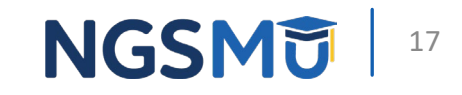

### CMS Referral

- If provider continues to have PER greater than 15% after 3 rounds of review, CMS may instruct NGS to take additional action including:
	- Extrapolation
	- Referral to UPIC
	- Referral to RAC
	- 100% pre-pay review

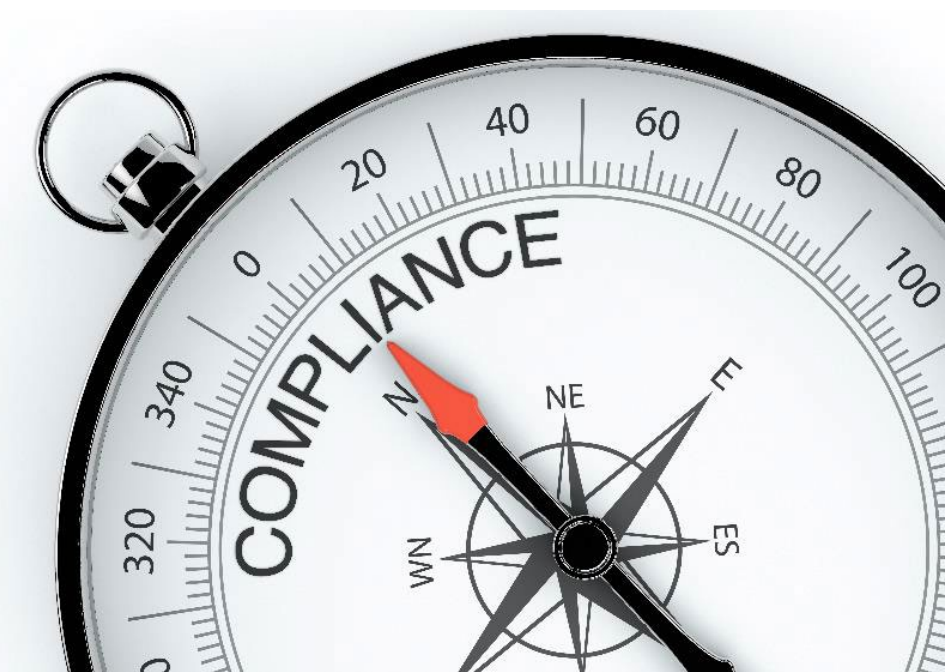

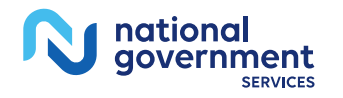

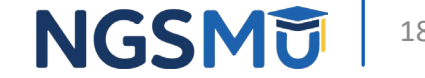

## Detailed Provider Results Letter

- Provider will receive a detailed Results Letter including the following:
	- Summary of MR determinations
	- Reason for claim denials
	- Appropriate Medicare regulations
	- Next steps:
		- Providers encouraged to contact Case Management Team for post-probe education
		- If PER is less than 15%, provider is notified they will be released from review
		- If PER is greater than 15%, provider is notified of the timeline for the next round of review

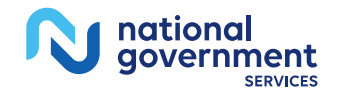

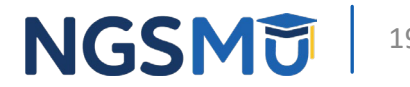

#### Post-Probe Education

- Request education via email within two weeks from Results Letter date
- Discussion topics include claim denials, related Medicare regulations and best practices to ensure proper payment
- Recommended attendees:
	- Representatives from compliance, clinical, billing, coding, finance areas, and any additional staff you believe would benefit from attending
- Next round of TPE review initiated no earlier than 45 days after education session

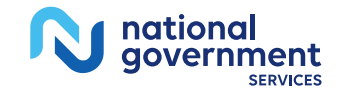

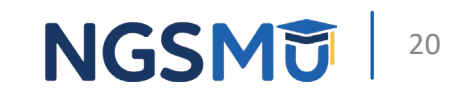

## TPE Tips

- Ensure that you have the correct mailing address in PECOS
- Once notified of impending review, ensure that you provide a responsive Point of Contact (POC) to NGS
- Register for NGSConnex, if you have not already done so
	- Have multiple people registered for NGSConnex
	- Monitor regularly for ADRs to prevent 56900 non-responder denials
- Ensure that your records are sent to the correct NGS address

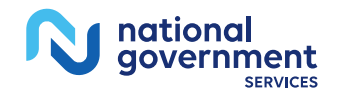

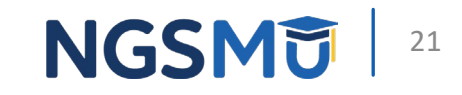

#### Provider Action: POC

- Email NGS Case Management Team your updated/correct contact information
	- Subject line: "Contact Information for \_ Case Number and your provider (PTAN) number"
	- In the body of the email
		- Name of contact person
		- Phone number
		- Fax number
		- Email address

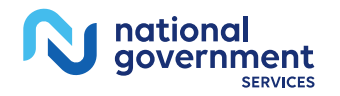

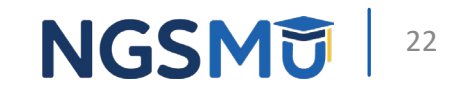

### Case Management Contact Information

- Send your POC information and reach out to NGS Case Management staff at any point during the TPE process
	- J6 Part A: [J6ACasemanagement@ElevanceHealth.com](mailto:J6ACasemanagement@ElevanceHealth.com)
	- JK Part A: [JKACasemanagement@ElevanceHealth.com](mailto:JKACasemanagement@ElevanceHealth.com)
	- J6 Part B: [J6BCasemanagement@ElevanceHealth.com](mailto:J6BCasemanagement@ElevanceHealth.com)
	- JK Part B: [JKBCasemanagement@ElevanceHealth.com](mailto:JKBCasemanagement@ElevanceHealth.com)

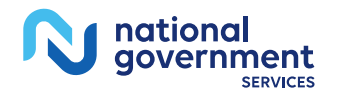

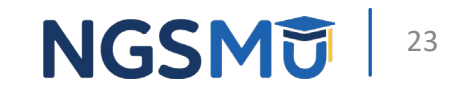

## Updating Contact Information in PECOS

- MR correspondence is sent to either the "Pay To" or "Practice Location" address
- To ensure receipt of MR letters and ADRs you can change your correspondence address in PECOS
	- MR FAQs
		- [How do I change my address?](https://www.ngsmedicare.com/web/ngs/faqs?artid=5749661&artfid=2891469&lob=93617)

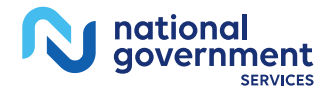

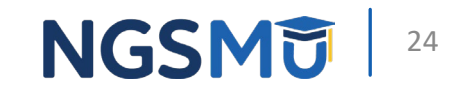

### <span id="page-24-0"></span>Record Preparation and Submission

#### Documentation Preparation

• Note: NGSConnex is the preferred medical records submission method

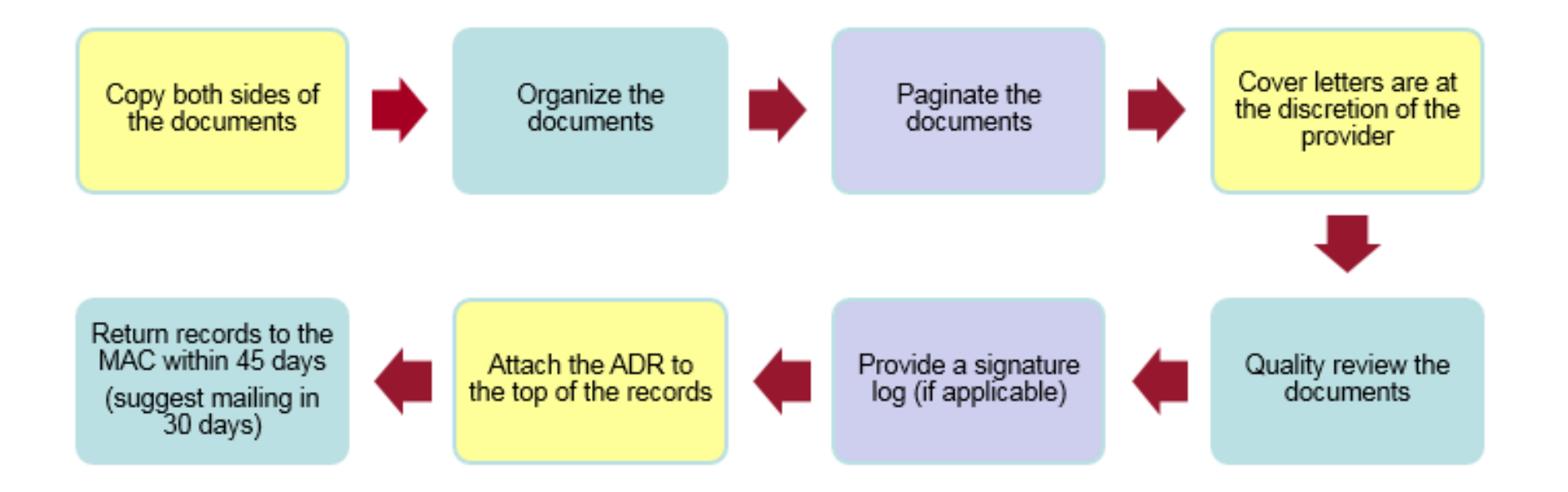

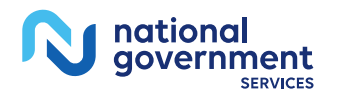

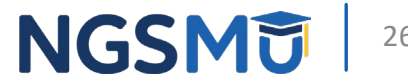

#### Helpful Tips When Preparing Your Documentation

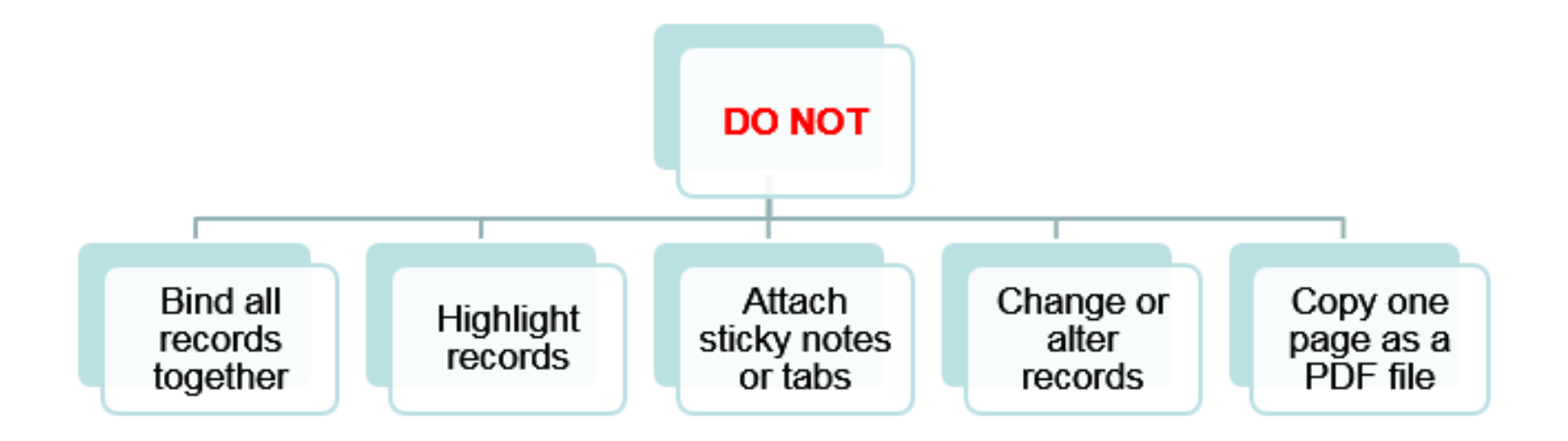

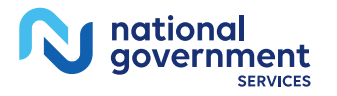

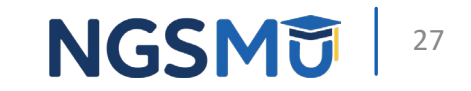

#### Ensure Timely Response to ADR

- Avoid claim processing delays
	- Respond to ADRs in complete/timely manner
	- CMS allows 45 days from ADR date to submit records
		- NGS recommends responding within 35-40 days
		- Use NGS [ADR Timeline Calculator](https://www.ngsmedicare.com/web/ngs/adr-timeline-calculator?)
		- Send each claim response separately and attach a copy of corresponding ADR

*Failure to respond to ADR counts as a denial and impacts overall payment error rate*

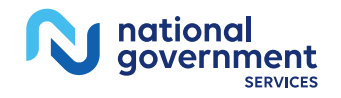

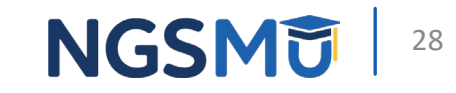

#### Documentation Submission Methods

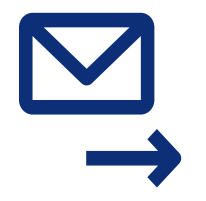

USPS

National Government Services, Inc. P.O. Box 7108 Indianapolis, IN 46207-7108

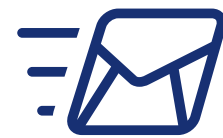

#### FedEx/UPS National Government Services, Inc.

220 Virginia Ave Indianapolis, IN 46204 ATTN: Mail & Distribution \*Add/insert the operational unit record to be scanned

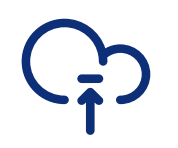

NGSConnex [Log into NGSConnex](https://www.ngsmedicare.com/NGS_LandingPage/) *[NGSConnex](https://www.ngsmedicare.com/web/ngs/ngsconnex-user-guide?selectedArticleId=1365618&lob=93617&state=97256&rgion=93623) User Guide*

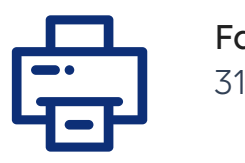

Fax 315-442-4390

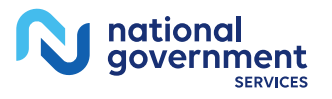

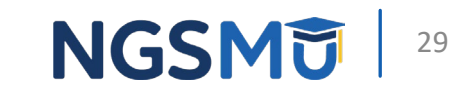

# <span id="page-29-0"></span>ADR Tips: Using FISS

#### Additional Documentation Request

#### **System Issues ADR**

Claims suspend to status location SB 6001

ADR sent to provider

Provider has 45 days to return records to MAC

#### **Records NOT Received Timely**

Claim will deny on day 46

Claim moves to status location DB 9997

Provider receives 56900 denial

#### **Records Received Timely**

When records received, claim will move to status location SM 5REC

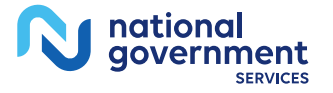

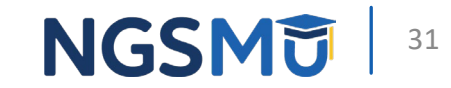

## Check for Pending ADRs

- Enter 01 (inquiry)
- Enter 12 (claims)
- Type SB6001, SB6098, and SB6099 in the S/LOC field and press enter
	- List of claims provided showing an ADR has been issued (F6 moves to next page for multiple pages)
- Screen print each page for tracking purposes

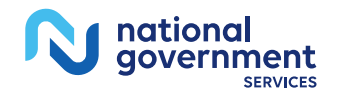

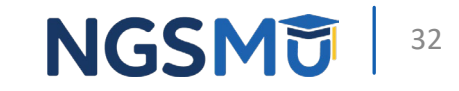

### Printing the ADR

- From the SB6001, SB6098, SB6099 S/LOC select individual claim
- Go to page seven to view ADR
- Print page one and hit F8 to view page two
- Requested records and due date are listed

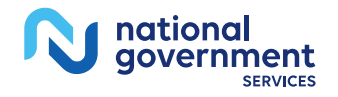

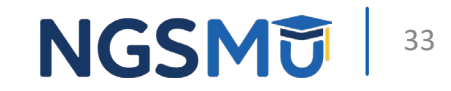

## Tracking Receipt of Records

- Enter 01 (inquiry)
- Enter 12 (claims)
- Enter MBI and DOS for which records have been submitted
- Continue to monitor claim ADRs through the process to the remittance advice

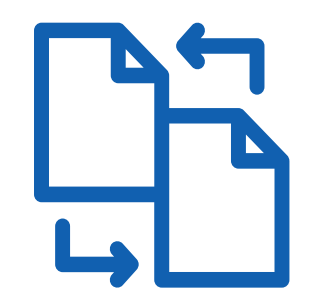

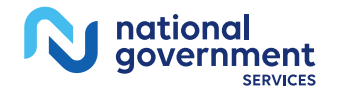

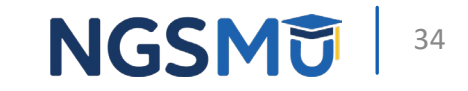

## Benefits of Claim Management in FISS

- Early identification of pending ADRs
- Monitoring claim location
- Checking for denial reasons
- Preventing denials for non-receipt of records

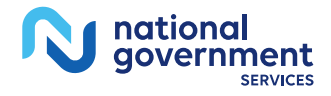

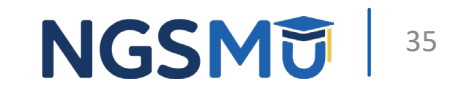

#### Determining Denial Reason

- Enter 01 (inquiry)
- Enter 12 (claims)
- Enter MBI and DOS for which records have been submitted
- On page two, review lines with noncovered charges

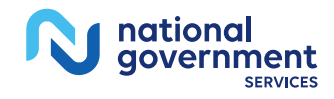

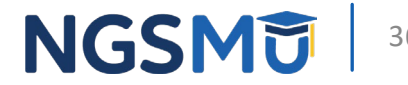

### Viewing Remarks in FISS

- Go to Remarks section to see a brief narrative in cases where a denial has occurred
	- Ensure that appropriate clinical personnel are provided this information

*This narrative will not appear for 56900 denials as no records have been reviewed*

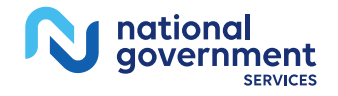

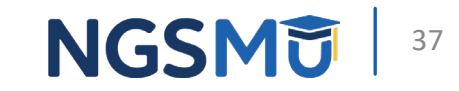

# <span id="page-37-0"></span>ADR Tips: Using NGSConnex

#### **NGSConnex**

- Use the MR ADR Portal to:
	- View ADR letter content to help ensure you submit required documentation
	- Respond to MR ADRs
	- Submit supporting documentation electronically
	- Obtain detailed status information on MR ADR

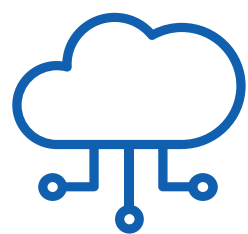

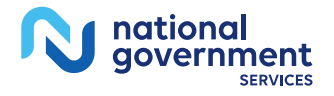

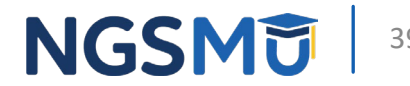

### NGSConnex (cont.)

- View detailed ADR status information including:
	- Documentation receipt date
	- Date the reviewer started/completed review of documentation
	- Reviewer decision
	- Appeals outcome
- Not yet registered for NGSConnex?
	- Visit [NGSConnex](https://www.ngsmedicare.com/NGS_LandingPage/) and click 'Create Account' to register today
- Registration instructions are available in our *[NGSConnex](https://www.ngsmedicare.com/web/ngs/ngsconnex-user-guide?selectedArticleId=1365618&lob=93617&state=97256&rgion=93623) User [Guide](https://www.ngsmedicare.com/web/ngs/ngsconnex-user-guide?selectedArticleId=1365618&lob=93617&state=97256&rgion=93623)* and video tutorials are available on our [YouTube](https://www.youtube.com/user/NGSMedicare)  [channel](https://www.youtube.com/user/NGSMedicare)

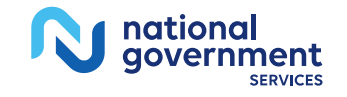

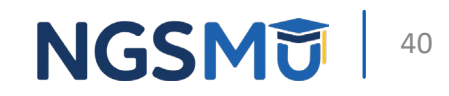

# <span id="page-40-0"></span>Resources and References

#### NGS Resources

- Assistance with general questions
	- [Interactive Voice Response System](https://www.ngsmedicare.com/web/ngs/contact-details?artid=248111&artfid=248052)
- Complex inquires and assistance
	- [Provider Contact Center](https://www.ngsmedicare.com/web/ngs/contact-details?artid=248181&artfid=248178)
- *[NGSConnex](https://www.ngsmedicare.com/web/ngs/ngsconnex-user-guide?selectedArticleId=1365618&lob=93617&state=97256&rgion=93623) User Guide*
- [Medical Review Portal in NGSConnex](https://www.ngsmedicare.com/web/ngs/search-details?selectedArticleId=1908903)
- [MR FAQs](https://www.ngsmedicare.com/web/ngs/faqs?artid=2891473&artfid=2891469)

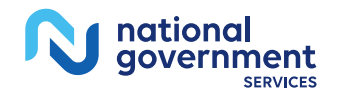

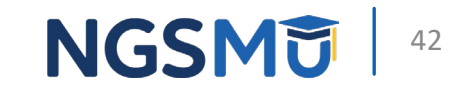

#### TPE Resources

- [NGS website](http://www.ngsmedicare.com/)
	- Resources > Medicare Compliance> Targeted Probe and Educate
		- [TPE Manual](https://www.ngsmedicare.com/web/ngs/tpe-manual?selectedArticleId=1908903)
		- [How to Find and Respond to TPE ADR](https://www.ngsmedicare.com/web/ngs/search-details?selectedArticleId=507493)
		- [Targeted Probe and Educate Review Topics](https://www.ngsmedicare.com/web/ngs/targeted-probe-and-educate-suspended?selectedArticleId=3875704&lob=96664&state=97057®ion=93623)
	- Education > News > [Targeted Probe and Educate Letters An](https://www.ngsmedicare.com/web/ngs/search-details?selectedArticleId=4761910&artfid=238495&lob=96664&state=97224®ion=93623)  [Informational Overview](https://www.ngsmedicare.com/web/ngs/search-details?selectedArticleId=4761910&artfid=238495&lob=96664&state=97224®ion=93623)

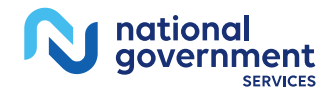

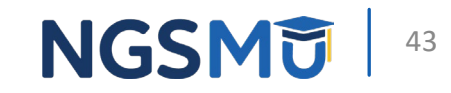

#### CMS Resources

- CMS website
	- [Targeted Probe and Educate \(TPE\)](https://www.cms.gov/research-statistics-data-and-systems/monitoring-programs/medicare-ffs-compliance-programs/medical-review/targeted-probe-and-educatetpe)
	- [Targeted Probe & Educate Flow Chart](https://www.cms.gov/Research-Statistics-Data-and-Systems/Monitoring-Programs/Medicare-FFS-Compliance-Programs/Medical-Review/Downloads/TPE-Pilot-Flow-chart06-20-17v9-final.pdf)
	- [Reducing Provider Burden](https://www.cms.gov/About-CMS/Components/CPI/Reducing-Burden)
	- CR 10249: [Targeted Probe and Educate](https://www.cms.gov/Regulations-and-Guidance/Guidance/Transmittals/2017Downloads/R1919OTN.pdf)

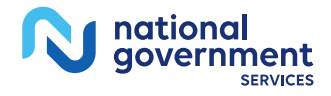

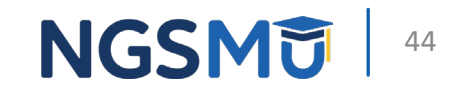

#### YouTube Video Resources

- CMS YouTube Videos
	- [Targeted Probe and Educate 2019 CMS National Provider](https://www.youtube.com/watch?v=bTMYCbW3QJs) [Compliance Conference](https://www.youtube.com/watch?v=bTMYCbW3QJs)
	- [Targeted Probe and Educate](https://www.youtube.com/watch?v=wXc-ZSU9Pwc)
	- [Provider Minute: The Importance of Proper Documentation](https://www.youtube.com/watch?v=10pmw4czf08)
	- [Targeted Probe and Educate \(TPE\) Medical Review Strategy](https://www.youtube.com/watch?v=LqCaSummnNo)
- NGS YouTube Video: [Targeted Probe and Educate \(TPE\)](https://www.youtube.com/watch?v=LqCaSummnNo)  [Medical Review Strategy](https://www.youtube.com/watch?v=LqCaSummnNo)

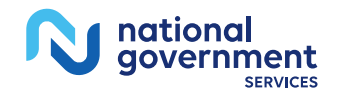

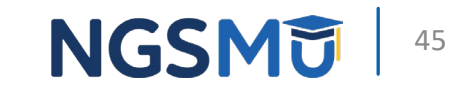

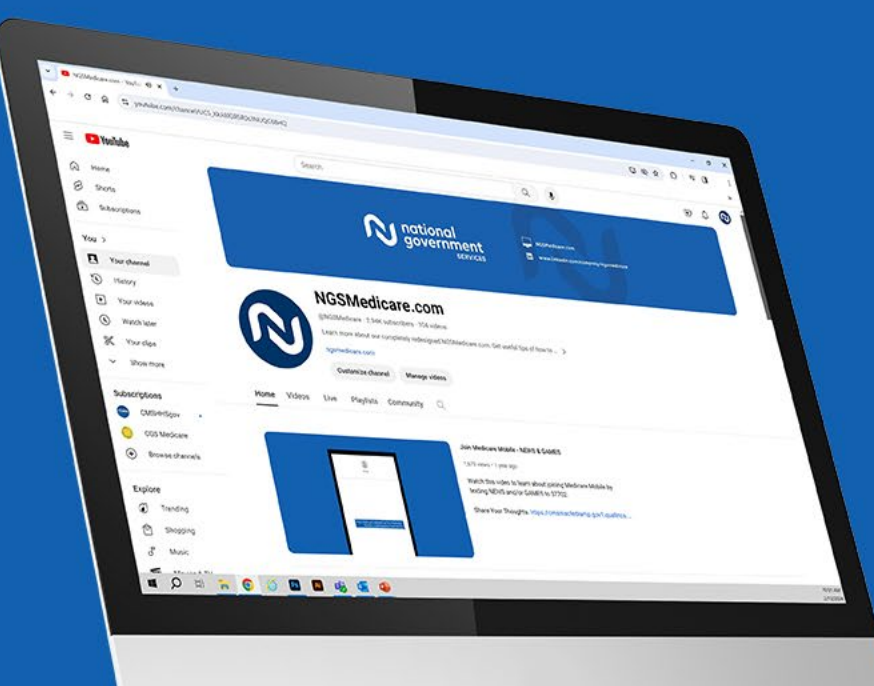

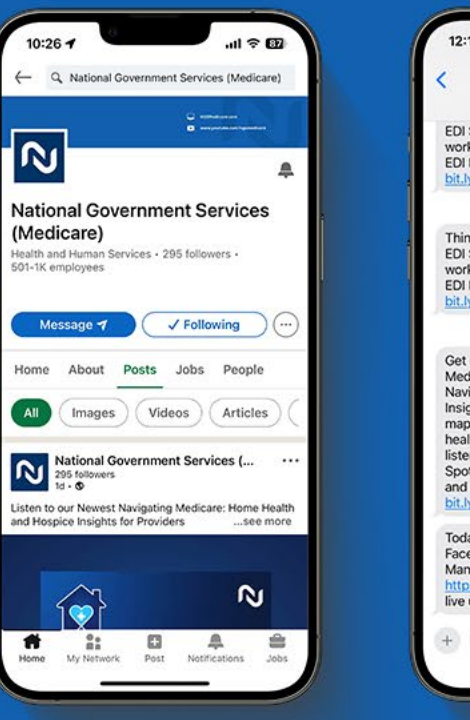

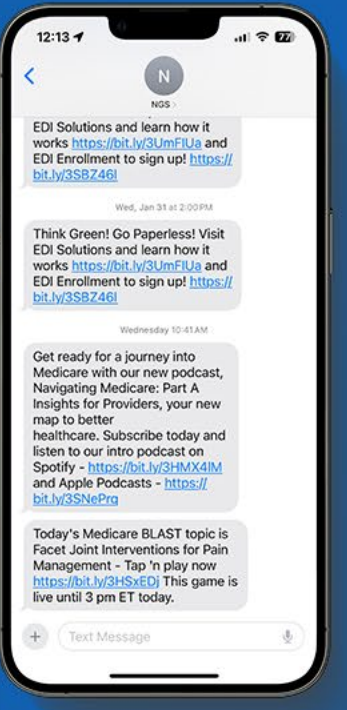

#### Connect with us on social media

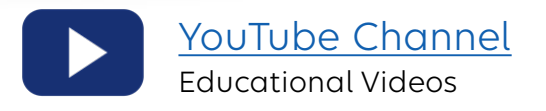

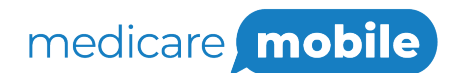

Text NEWS to 37702; Text GAMES to 37702

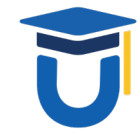

[www.MedicareUniversity.com](http://www.medicareuniversity.com/)

Self-paced online learning

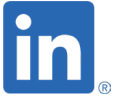

**[LinkedIn](https://www.linkedin.com/company/ngsmedicare)** Educational Content

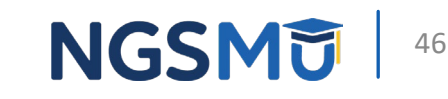

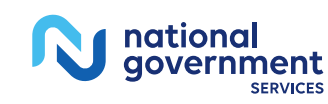

#### Find us online

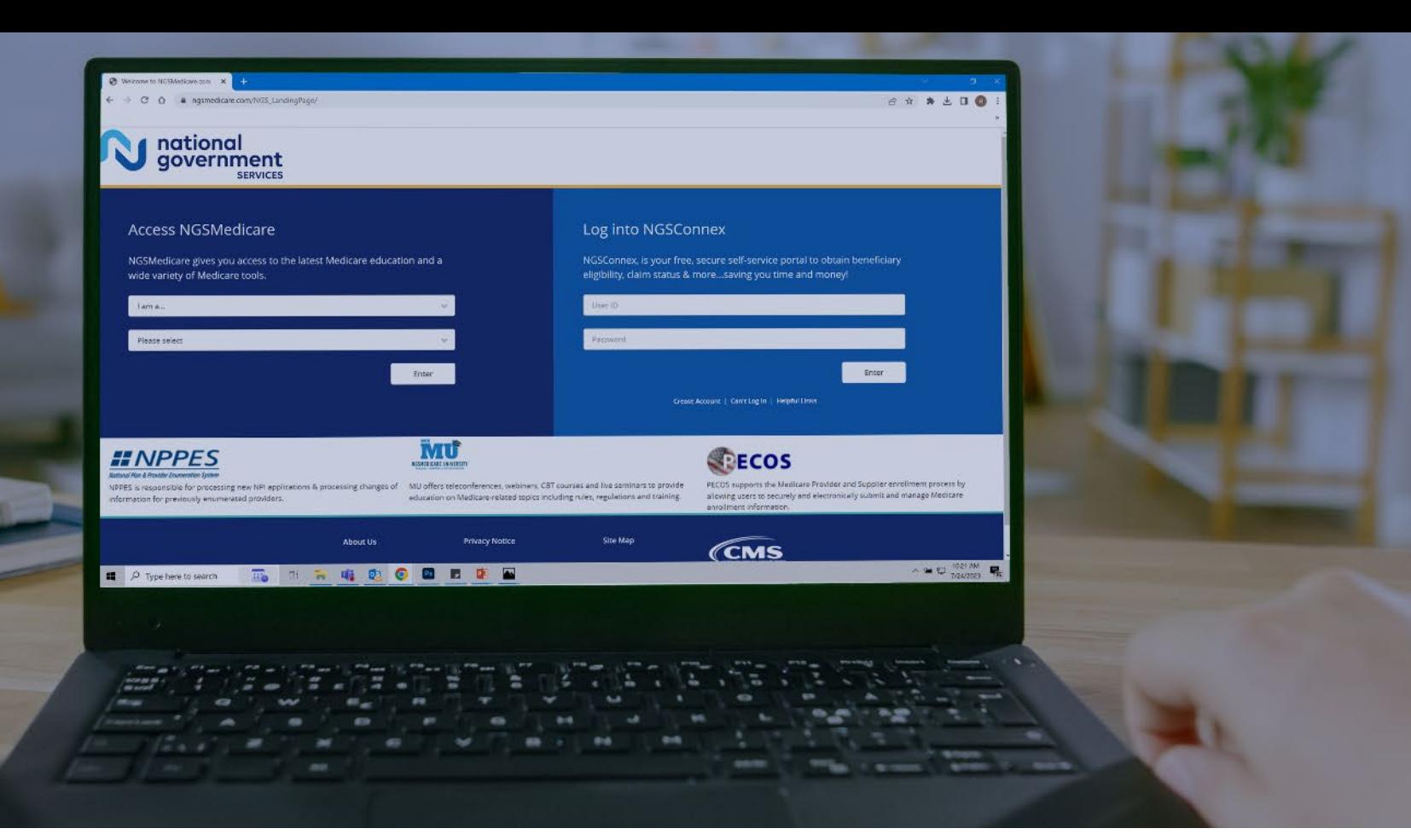

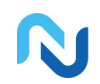

[www.NGSMedicare.com](http://www.ngsmedicare.com/) Online resources, event calendar, LCD/NCD, and tools

O)

#### IVR System

The interactive voice response system (IVR) is available 24-hours a day, seven days a week to answer general inquiries

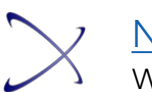

**[NGSConnex](http://www.ngsmedicare.com/)** Web portal for claim information

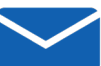

#### [Sign up for Email Updates](https://www.ngsmedicare.com/web/ngs/get-email-updates?lob=93617&state=97256&rgion=93623)

Subscribe for Email updates at the top of any NGSMedicare.com webpage to stay informed of news

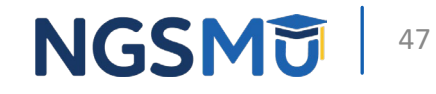

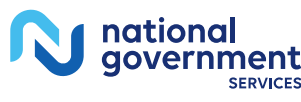

## Questions?

Thank you!